## **Using Live Photos with your iPhone**

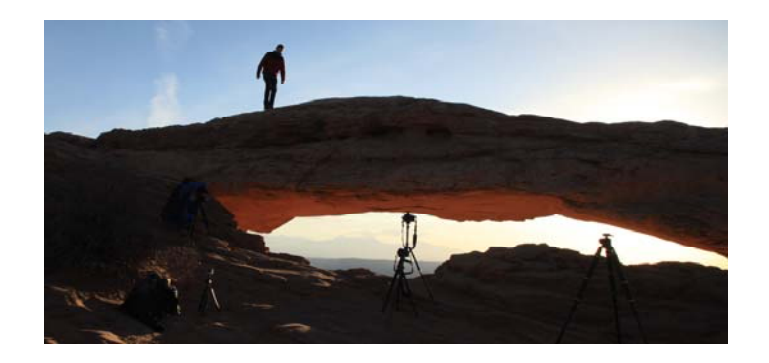

The Live Photos module captures what happens just before and after the photo is taken. This also includes audio. You don't have to do anything extra, just take the picture normally. The instructions are below:

- Make sure the camera is set to the Photo Mode.
- When the Live Photo is on, the Live Photo icon will appear at the top (far right ( as a circle within a circle). If the button is off, there will be a slash through the circle.
	- o To turn it on, just tap the button.
- When you are ready to take a photo, just tap the Shutter button
	- o You will be taking both an individual photo and a 3 second video (Live Photo).
- To play the Live Photo, just tap the photo thumbnail at the bottom of the screen, then touch and hold the screen to play it. As soon as you remove your finger the video will stop playing.

A Live Photo captures 3 seconds of movement and sound. 1.5 seconds of it is before you press the shutter button, and 1.5 seconds is captured after.

Therefore, ensure you compose your shot and hold it there for a couple of seconds before you press the shutter. If you don't do this, the first part of your Live Photo will be of you moving the camera to frame the shot.

Likewise, your iPhone will record for 1.5 seconds after you've pressed the shutter. So make sure you keep your phone still for a couple of seconds after taking the shot.

So how do you know which of your images are Live Photos?

Tap on the image thumbnail so it opens in full screen. If it's a Live Photo, you'll see the word LIVE at the top of the photo.